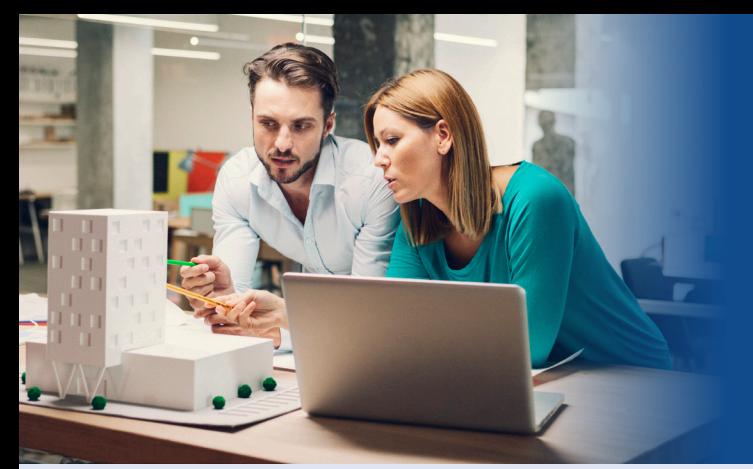

## Architectural Record **Subscriber Quick Start Guide**

**STEPS O** [Visit architecturalrecord.com](www.architecturalrecord.com)

**2** Click on **Sign In** [at the top](https://bnp.dragonforms.com/loading.do?returnurl=https%3A%2F%2Fwww.architecturalrecord.com%2Fuser%2Fomeda%3Freferer%3Dhttps%3A%2F%2Fwww.architecturalrecord.com%2F&omedasite=ar_login)

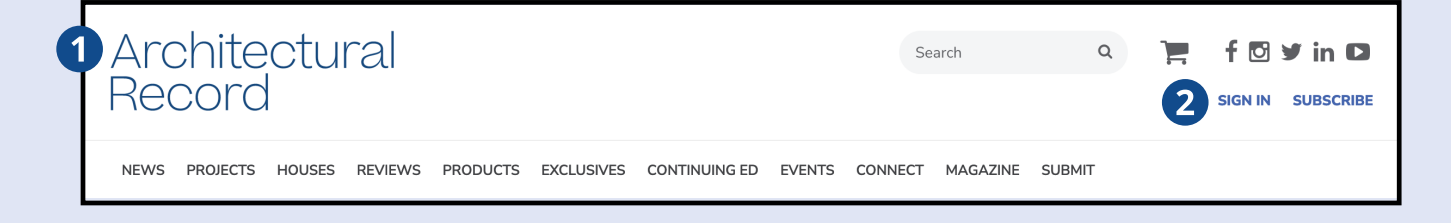

**B** If you are a returning user, please use your existing account email address and password. If you haven't created an account, you will need to click **[Create Account.](https://webforms.omeda.com/ar/r-register.do)**

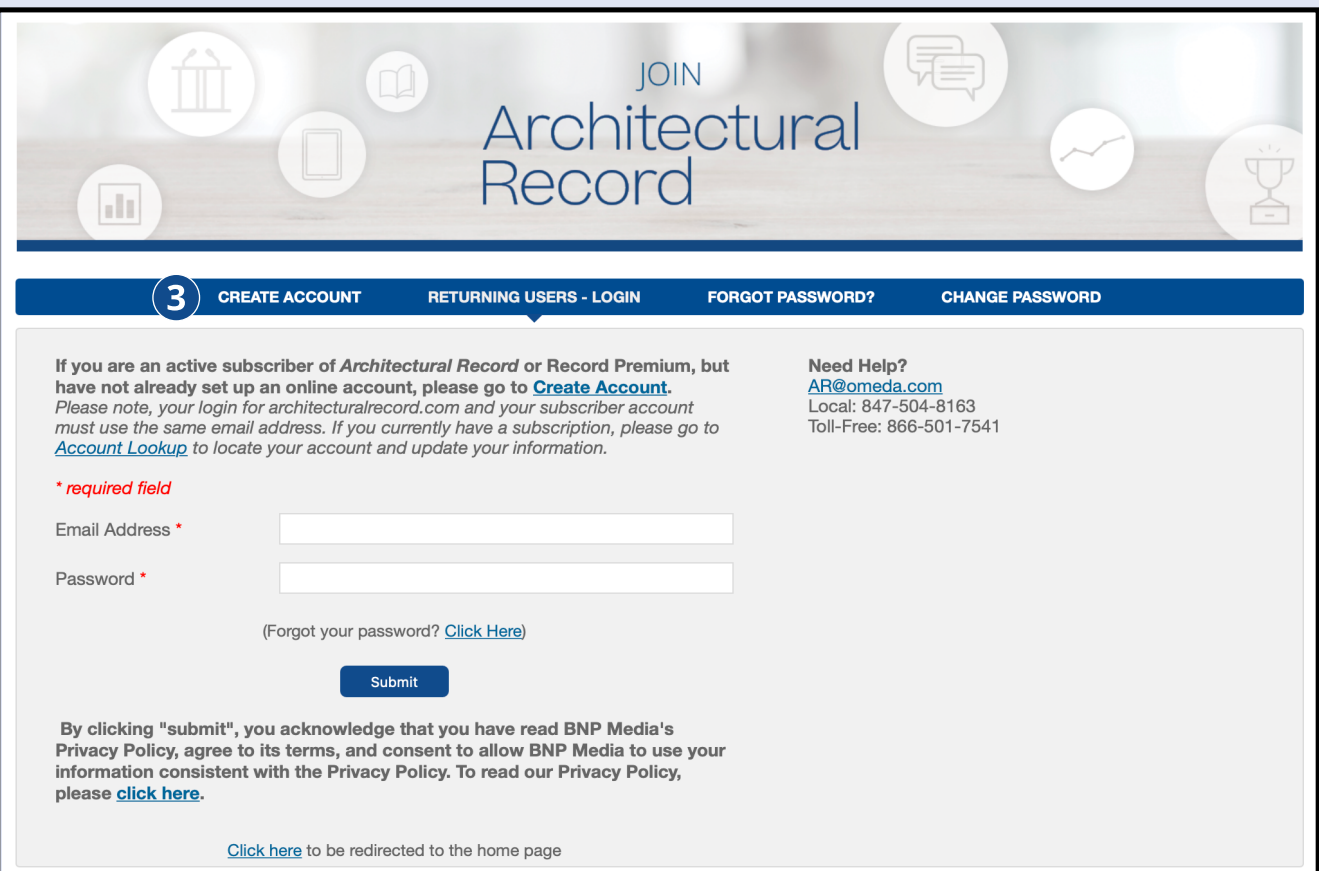

## Architectural Record

# **Subscriber Quick Start Guide**

### **STEPS**

### *A* [Create Your Online Account](https://webforms.omeda.com/ar/r-register.do)

If you have not created an account, you will need to **[Sign In](https://webforms.omeda.com/ar/r-register.do)** by entering the information required on this page to access the online content.

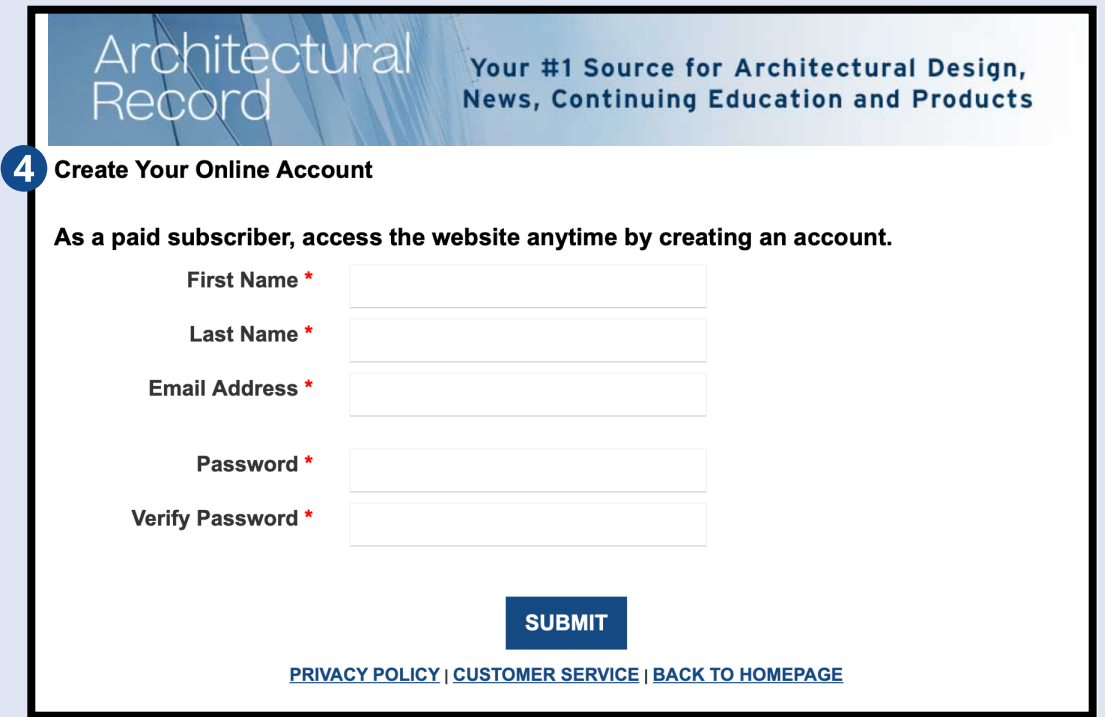

After hitting **SUBMIT,** you will have unlimited online access and be able to view all the digital edition archives.

If you experience any issues, contact Customer Care. Customer Care is available 8 AM - 4:30 PM CST

#### **By phone:**

Toll-Free: (866) 501-7541 Outside of USA: (847) 504-8163 **By email:** Individual Subscribers: [ar@omeda.com](mailto:ar@omeda.com) / Group Subscribers: [groups@omeda.com](mailto:groups@omeda.com)

By mail: PO Box 1514 Lincolnshire, IL 60069